Crésus Lohnbuchhaltung

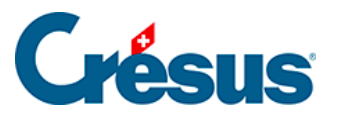

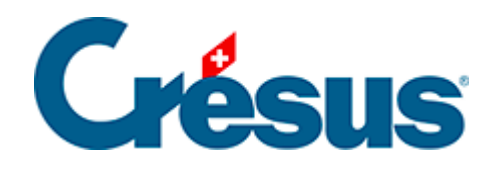

## **Crésus Lohnbuchhaltung**

## [30.7.2 - Schriftart](#page-2-0)

<span id="page-2-0"></span>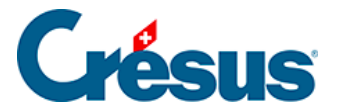

## **30.7.2 - Schriftart**

Jeder Text kann in einer eigenen Schriftart angezeigt werden. Verwenden Sie die

Schaltfläche  $\frac{1}{6}$ , um die Standardmaske zur Auswahl einer Schriftart aufzurufen. Wählen Sie, wenn möglich, TrueType-Schriftarten, damit das Dokument problemlos ausgedruckt werden kann.